# RELEASE NOTES ARANEO 1.3.0

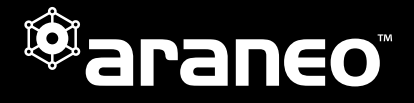

Luminex

## **DOCUMENT INFORMATION**

This document lists the new features and bugfixes available in the new ARANEO™ software v1.3.0.

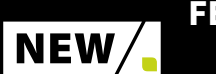

# FEATURES

#### Offline Planning **<sup>A</sup>**

With the following new features, Araneo becomes a network planning and configuration tool in addition to being a monitoring tool.

- Create a project or import from an existing network.
- **Easily insert GigaCore switches and edge devices into** the topology.
- Use the connection tool to quickly connect ports and edge devices.
- **Deploy function to commission settings and changes** to the network system.
- **Store project files for reference or later use.**
- Make changes offline or on the road and deploy/ commission those changes later.
- Switch between online and offline modes.

#### **Configuration**

- Enhanced configuration functions of GigaCore switches online and offline.
- Configuration settings for the entire system or for individually selected switches online and offline.

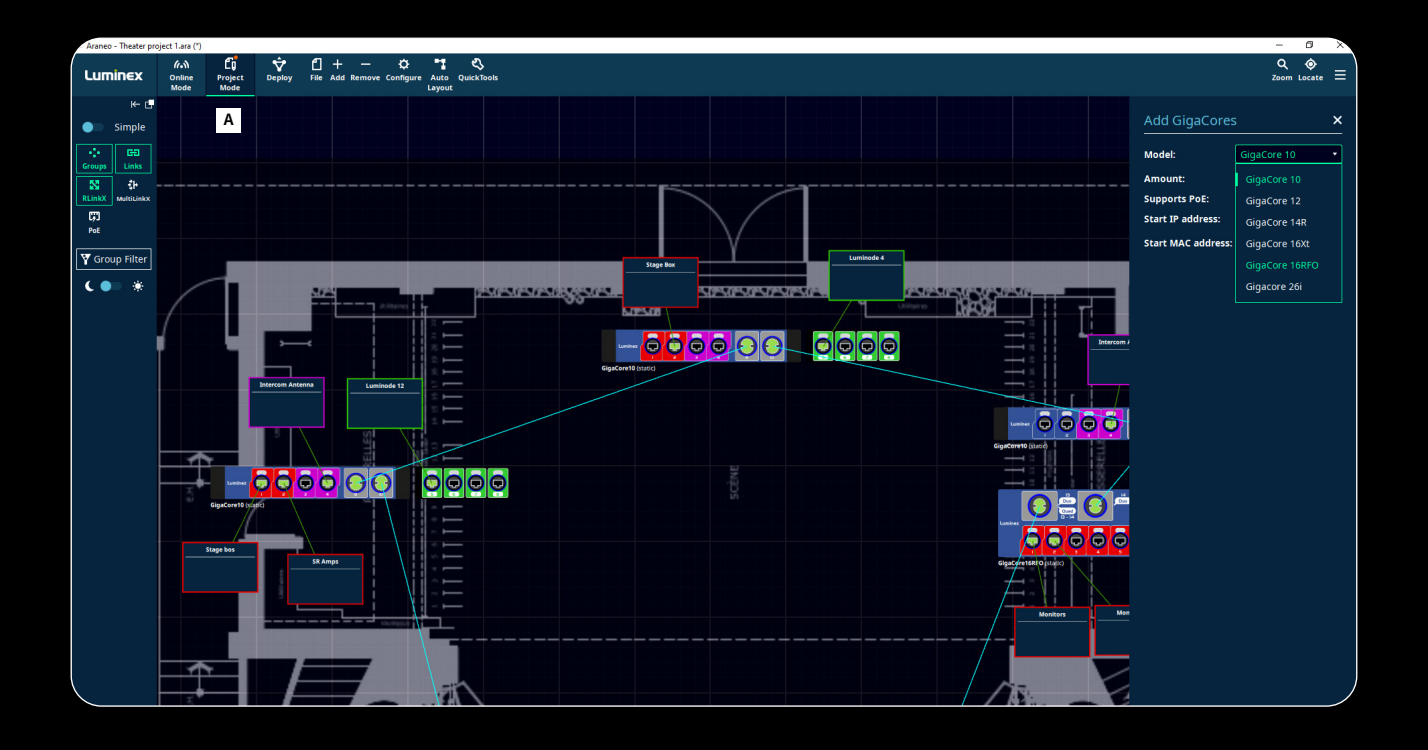

Slamstraat 13 | 3600 Genk | Belgium | T +32 11 812 189 | info@luminex.be | www.luminex.world

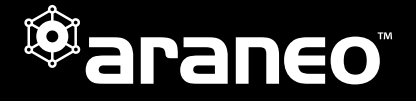

**Luminex** 

#### **Improved monitoring**

- Added AVB indicator in Groups. **<sup>B</sup>** AVB Icon showing on top of Group name when enabled.
- AVB tab in monitor panel. **<sup>C</sup>**
- When the user hovers the mouse pointer over a stream, Araneo shows the AVB bandwidth usage and the remaining non-AVB bandwidth.
- Event log with enhanced filtering capability.
	- Create a blacklist for network log messages that are not relevant.
- Show button lets you lock the online setup and prevents changes from being made inadvertently. **<sup>D</sup>**

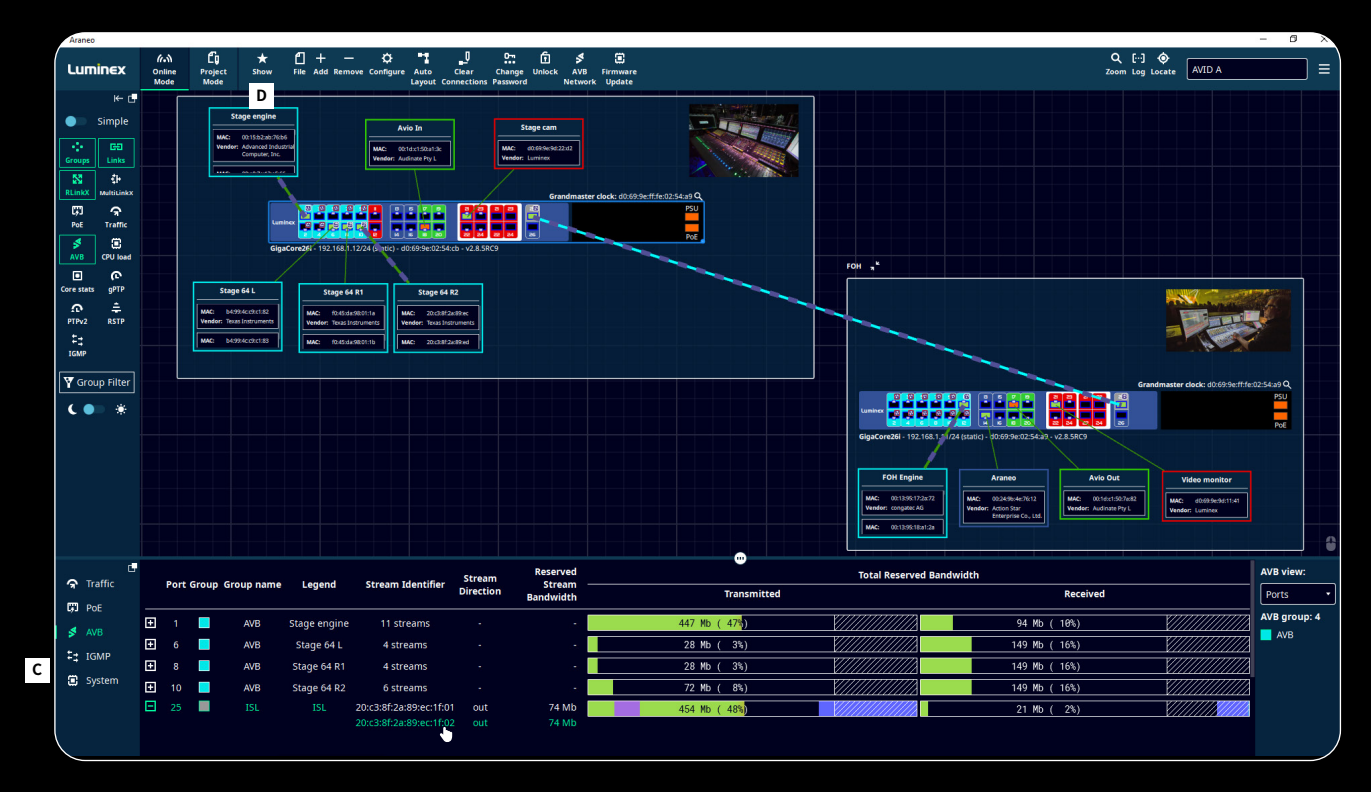

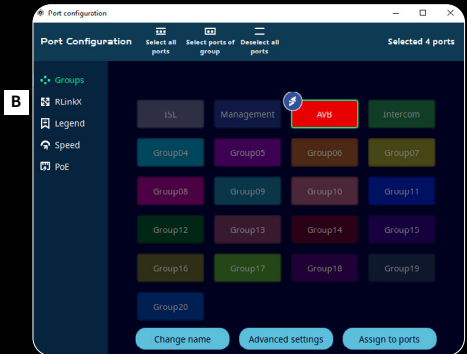

Slamstraat 13 | 3600 Genk | Belgium | T +32 11 812 189 | info@luminex.be | www.luminex.world

MADE IN BELGIUM

# RELEASE NOTES ARANEO 1.3.0

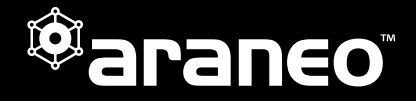

### Improved visualization and navigation **<sup>E</sup>**

- Addition of selectable mouse controls to define behaviour according to mouse type.
- Addition of zoom functions. • Slider, zoom to fit and restore to 100% buttons added.
- **Location tool added with a search filter for easier** location of devices and zones. **<sup>F</sup>**
- Background images. **<sup>G</sup>**
- Add background images to visually refer to the real-life setup.
- **Zones.** 
	- Add zones to visually group switches and devices.
	- Background images and colors of zones can be configured.
	- Select devices and add them into a zone.
- Undock button lets you detach screens from the canvas for viewing on another monitor or to move them to a different location on the main screen depending on your preference and optimal work flow.

#### Chinese language support

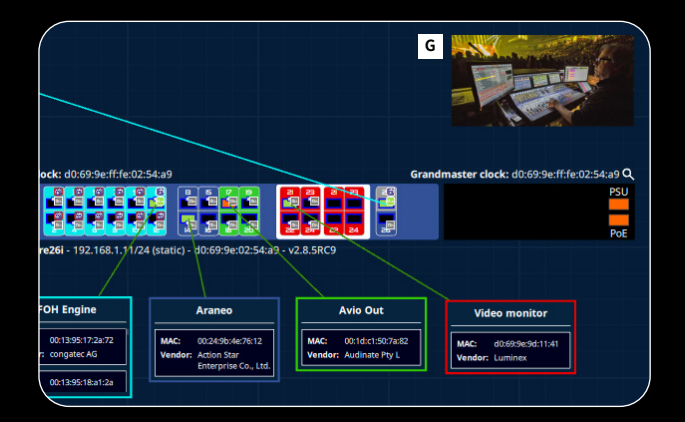

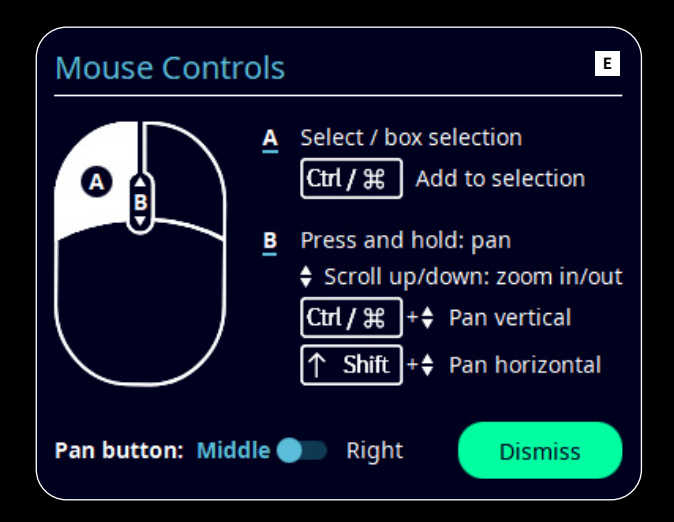

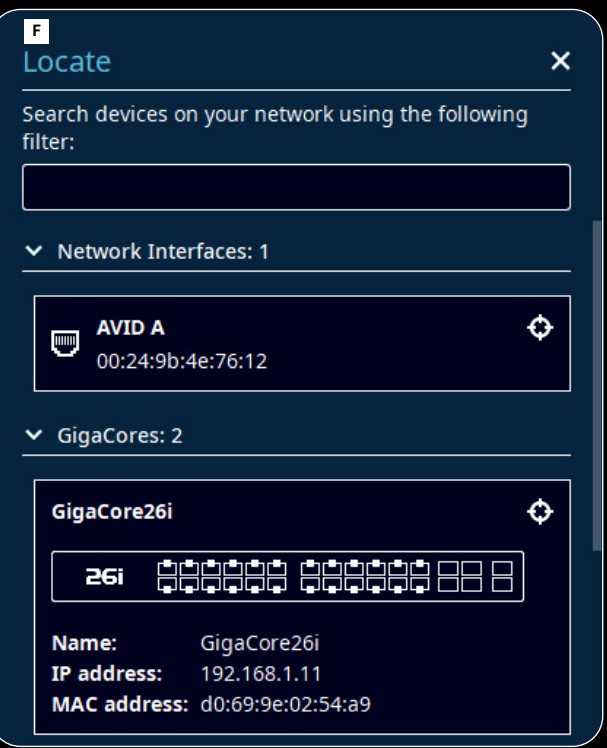

Luminex

Slamstraat 13 | 3600 Genk | Belgium | T +32 11 812 189 | info@luminex.be | www.luminex.world

MADE IN BELGIUM

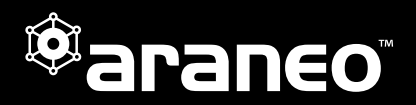

**Luminex** 

#### ISSUES / LIMITATIONS / RESTRICTIONS **KNOWN**

- The port selection is not updated after "Retrieve from RLinkX" is used in the "Group" tab of the "Port Configuration"window. When a group belongs to the ISL group before a "Retrieve from RLinkX" action, but belongs to the management group after "Retrieve from RLinkX", it will still be selected and shown as being in the ISL group.
- **Maintenance tool is not updated.** Users that update Araneo from a previous released version will not get to see the newly restyled installer.
- **Long Port legends, group names, GigaCore names can** appear overlapped in some table views.

Slamstraat 13 | 3600 Genk | Belgium | T +32 11 812 189 | info@luminex.be | www.luminex.world